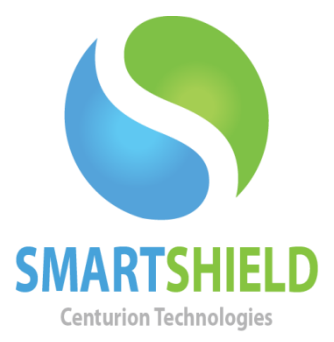

# **Centurion Technologies**

Optional Directory Protection (Module)

Technical Support Available Monday to Friday hours: 8:00 AM until 9:00 PM EST/EDT 1-844-569-6599 Option 2 sup[port@centuriontech.com](mailto:support@centuriontech.com)

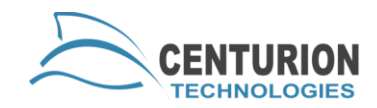

#### **Introduction**

Optional Directory Protection is a module available for SmartShield that allows you to retain data between reboots while Protected. This is most useful for protecting personal data such as a user's desktop, documents and more. This means you can be Protected while using your computer for everyday things, only Unprotecting for computer maintenance. This white paper will explain how to set up and use Optional Directory Protection.

### **Setting Up Optional Directory Protection**

Optional Directory Protection can be set up from a SmartControl remotely or from a SmartShield client locally. If Optional Directory Protection is set up from the SmartControl, please be sure that the directory exists on the client computer first. The client computer must be Unprotected to add an Optional Directory Protection entry.

To set up Optional Directory Protection from the SmartControl, highlight the client computers you would like to set this feature up for and go to "Client Control" > "Misc. Configuration" > "Optional Directory Protection". Simply place the directory you would like to apply Optional Directory Protection to in the box and hit submit. This will allow the directory to retain changes when Protection is enabled. Follow these instructions from the beginning for each additional directory you would like to add to Optional Directory Protection.

To set up Optional Directory Protection from the SmartShield client, open your SmartShield configuration. Under the "Drive Protection" tab, click the sub-tab called "Optional Directory Protection". You can either type the directory and click "Add" or browse to it. Once the directory shows in the list, press "Save" to finalize your action.

## **Removing Optional Directory Protection**

You can remove Optional Directory Protection from a client either by the SmartControl or the SmartShield client locally. The computer must be Unprotected to make these changes.

To remove Optional Directory Protection from a client remotely using SmartControl, navigate to "Client Control" > "Misc. Configuration" > "Optional Directory Protection". You will see a list of "Current ODP Directories" that shows which directories on the target computer are

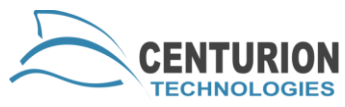

protected. This list will only display if a single client is selected and is unavailable when selecting multiple clients. To remove Optional Directory Protection, simply type the name of the directory and click the box that says "Restore Protection to Directory", then press "Submit".

To remove Optional Directory Protection from a client locally, open the SmartShield configuration menu. Under "Drive Protection" click the sub-tab "Optional Directory Protection" to see the list of directories that currently have Optional Directory Protection activated. To remove a directory, simply highlight it in the list and choose "Delete". Once you are done removing directories, press "Save" to finish.

### **Limitations**

Optional Directory Protection has some limitations. It cannot protect files or folders that fit the following criteria:

- Junctioned directories, reparse points or system directories.
- Programs that require updates to the registry to function.
- The C:\Users folder or C:\Windows folder.